<span id="page-0-0"></span>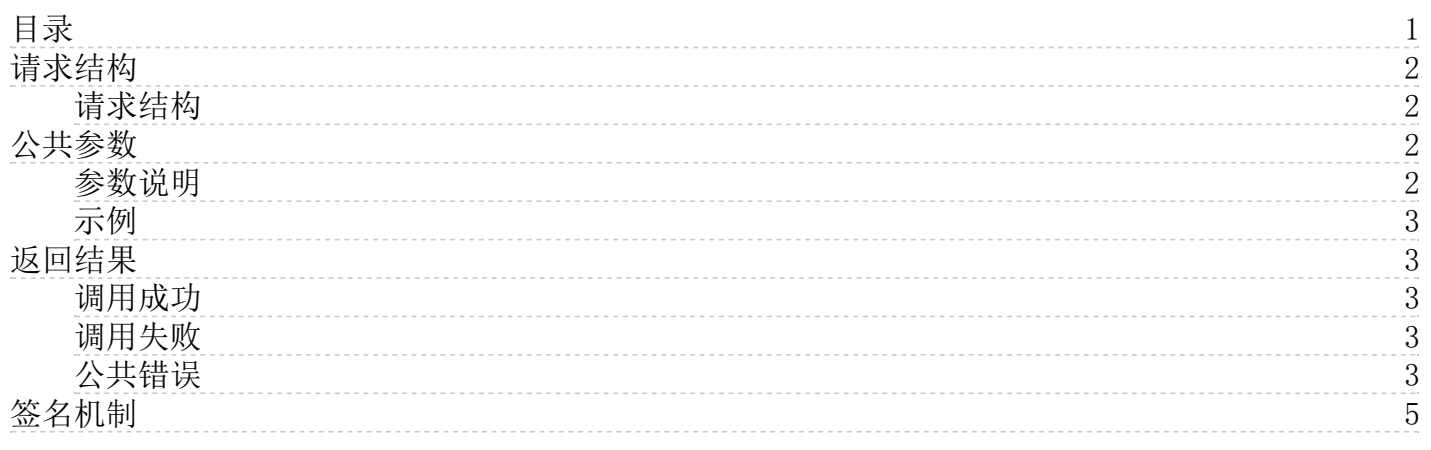

# <span id="page-1-4"></span><span id="page-1-0"></span>请求结构

## <span id="page-1-1"></span>请求结构

客户调用金山云标签(Tag)服务的openAPI接口是通过向指定服务地址发送请求,并按照openAPI文档说明在请求中添加相应 的公共参数和接口参数来完成的。

标签(Tag)服务openAPI的请求结构组成如下:

1. 服务地址

标签(Tag)服务接入地址为: tag.region-name.api.ksyun.com

当前支持的region列表如下

区域 region code

华北1(北京) cn-beijing-6 华东1(上海) cn-shanghai-2

2. 通信协议

支持通过 HTTP 或 HTTPS 两种方式进行请求通信,推荐使用安全性更高的 HTTPS方式发送请求。

3. 请求方法

标签(Tag)服务的openAPI同时支持GET和POST请求,推荐使用GET请求方式。

#### 注意

- 不能混合使用两种请求方式。如果使用 GET 方式, 参数均从 querystring 取得; 如果使用 POST 方式, 参数均从请求 Body中取得
- 如果请求方式是GET,需要对所有请求参数做URL编码;如果请求方式是POST,需要使用x-www-form-urlencoded方式进 行编码。
- 4. 请求参数

金山云openAPI请求包含两类参数:公共请求参数和接口请求参数。其中,公共请求参数是每个接口都要用到的请求参 数,具体可参[见公共参数小](https://docs.ksyun.com/documents/1322)节;接口请求参数是各个接口所特有的,具体见各个接口的"请求参数"描述。

5. 字符编码

请求及返回结果都使用UTF-8字符集进行编码。

# <span id="page-1-2"></span>公共参数

### <span id="page-1-3"></span>参数说明

公共请求参数是每个标签(Tag)服务都需要使用到的请求参数。

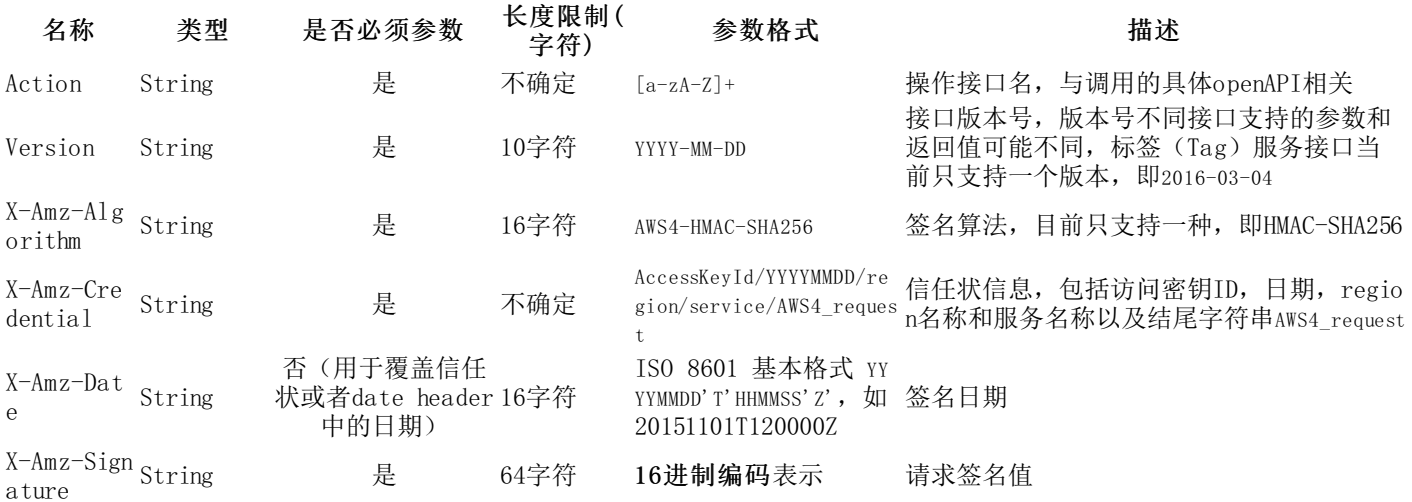

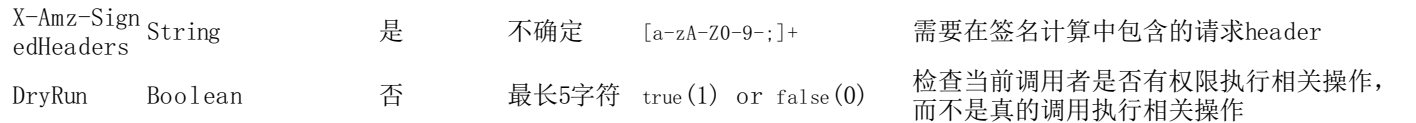

## <span id="page-2-0"></span>示例

https://tag.cn-shanghai-2.api.ksyun.com?Action=DescribeTags&Version=2016-03-04

&X-Amz-Algorithm=AWS4-HMAC-SHA256

&X-Amz-Credential=AKLTKofy3r07QsilnD\_ipmGAIw%2F20161008%2Fcn-shanghai-2%2Ftag%2Faws4\_request

&X-Amz-Date=20161008T064016Z

&X-Amz-SignedHeaders=host

&X-Amz-Signature=479586da3ce3eb6ab9d7d3b4d03aeae1ac1634d45a097663b2ff2f0053d04893

&其他接口请求参数

# <span id="page-2-1"></span>返回结果

调用金山云的openAPI服务,调用成功,返回的HTTP状态码(Status)为200;调用失败,返回4xx 或5xx的HTTP状态码 (Status)。

金山云的标签(Tag)服务的调用返回的数据格式支持xml和json两种,默认返回xml格式,可通过设置HTTP Header Accept=application/json来改变返回数据格式。

## <span id="page-2-2"></span>调用成功

```
● xml格式示例
```

```
<!--结果的根结点-->
<接口名称+Response>
   <RequestId>4C467B38-3910-447D-87BC-AC049166F216</RequestId>
   <!--返回结果数据-->
</接口名称+Response>
```

```
• json格式示例
```

```
{
   "RequestId": "4C467B38-3910-447D-87BC-AC049166F216"
   /*返回结果数据*/
}
```
## <span id="page-2-3"></span>调用失败

调用接口失败,不会返回结果数据; HTTP请求返回一个4xx或5xx的HTTP状态码, 返回的HTTP消息体中包含具体的错误代码 (code)及错误信息(message);与调用成功一样还包含请求ID(RequestId),在调用方找不到错误原因时,可以联系金山云客 服,并提供RequestId,以便我们尽快帮您解决问题。

```
● xml格式示例
```

```
<!--结果的根结点-->
<Response> 或者 <ErrorResponse>
    \langle Required \ranglee1eac1b3-1f35-44ba-abd4-7c4b7a9859f3\langleRequestId\rangle<!--返回具体错误消息-->
   <Error>
        <!--错误来源,可省略-->
        <Type>Sender</Type>
        <!--错误代码-->
        <Code>InvalidParameterValue</Code>
        <!--错误消息-->
       <Message>An invalid or out-of-range value was supplied for the input parameter PathPrefix.</Message>
   </Error>
</Response> 或者 <ErrorResponse>
   json格式示例
{
```

```
"RequestId": "68093a99-2f63-4f39-8f70-3047ab8ecb5b",
    "Error" :"Type": "Sender",
        "Code": "InvalidParameterValue",
        "Message": "An invalid or out-of-range value was supplied for the input parameter PathPrefix."
    }
}
```
# <span id="page-2-4"></span>公共错误

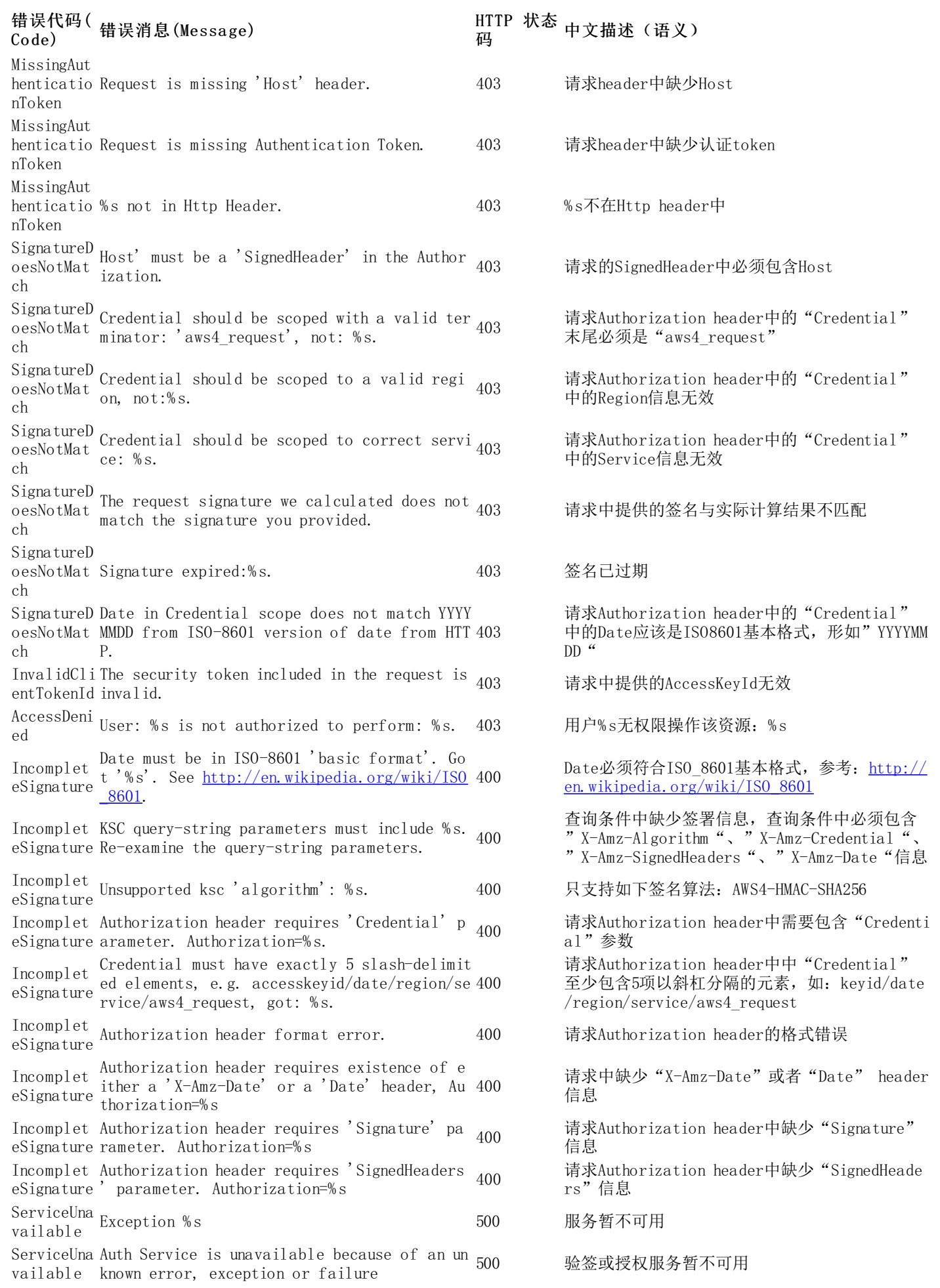

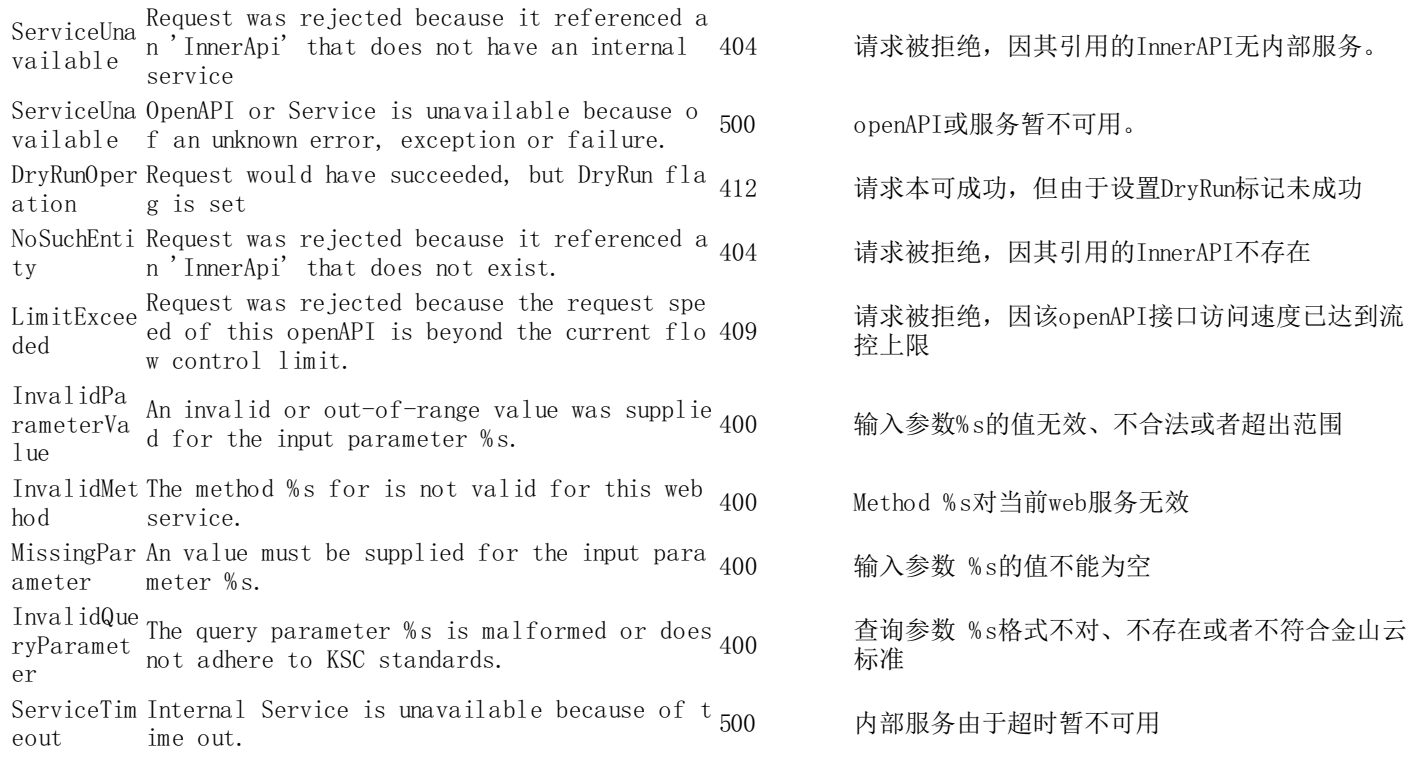

# <span id="page-4-0"></span>签名机制

标签(Tag)服务的openAPI调用采用AWS签名算法版本4,具体可以参[考AWS文档](http://docs.aws.amazon.com/general/latest/gr/signature-version-4.html),支持GET和POST两种HTTP方法,GET方法所有 请求参数包括signature放置在url中,POST方法则将Signature以名为authorization header的形式放置在header中,其主要 区别在于GET方式处理的请求url长度不能过长。

#### 签名计算的主要流程如下:

#### 1. 创建一个正规化请求

<span id="page-4-1"></span>在签名前,首先将请求进行正规化格式化,目的是让签名计算过程无二意,其主要过程伪代码如下:

 $\text{canonicalRequest} = \text{HTPRequestMethod} + \text{'\`n' + \text{CanonicallyI + '}\`n' + \text{CanonicallyI.} + \text{'\`bin' + \text{CanonicallyI + '}\`n' + \text{CanonicallyI + '}\`n'.$ SignedHeaders + '\n' + HexEncode(Hash(RequestPayload))

Hash指代计算哈希的算法,目前使用SHA-256, HexEncode是对哈希值进行用16进制编码(使用小写字母)。

具体步骤如下

- 1. 抽取HTTP请求方法(如GET、PUT、POST)结尾附加"换行符"
- 2. URI绝对路径进行URI编码得到正规化URI,如果绝对路径为空,那么使用前斜线"/",结尾附加"换行符"
- 3. 构建正规化Querystring,结尾附加"换行符"
	- URI编码每一个querystring参数名称和参数值(注: GET方式需要包含哈希算法、信任状、签名日期和签名 header等全部参数)
		- 按照ASCII字节顺序对参数名称严格排序
	- 将排序号的参数名称和参数值用=连接,按照排序结果将"参数对"用&连接
- 4. 构建正规化headers, 结尾附加"换行符", 伪代码如下:

CanonicalHeaders = CanonicalHeadersEntry0 + CanonicalHeadersEntry1 + ... + CanonicalHeadersEntryN

其中:

CanonicalHeadersEntry = Lowercase(HeaderName) + ':' + Trimall(HeaderValue) + '\n'

lowerca se表示将header名字转为小写字母, trima l l 表示去掉header值前和值后的白空格, 并将header值里面 的连续白空格变成单空格,但是不去掉双引号中间的任何空格,且最后的正规化headers是按照header名称排序后 的结果

5. 添加签名headers,结尾附加"换行符"。签名header是包含在正规化headers中名称列表,其目的是指明哪些 header参与签名计算,从而忽略请求被proxy添加的额外header,其中host、x-amz-date两个header如果存在则必 须添加进来, 伪代码如下

SignedHeaders = Lowercase(HeaderName0) + ';' + Lowercase(HeaderName1) + ";" + ... + Lowercase(HeaderNameN)

然后处理请求Body,

6. 对请求body使用哈希算法(SHA256)计算哈希值,并将二进制哈希值结果用16进制编码表示出来(且不使用大写字 符), 伪代码

HashedPayload = Lowercase(HexEncode(Hash(requestPayload)))

<span id="page-5-0"></span>此时,

- 7. 将上述i-vi步骤的结果连接成一个字符串, 即为正规化请求(Canonical Request)
- 8. 将[vii](#page-5-0)步的正规化请求使用vi步的哈希算法计算哈希值

#### 2. 创建签名字符串

签名字符串主要包含请求以及正规化请求的元数据信息,由签名算法、请求日期、信任状和正规化请求哈希值连接组 成, 伪代码如下:

StringToSign = Algorithm + '\n' + RequestDate + '\n' + CredentialScope + '\n' + HashedCanonicalRequest

其中,签名算法(Algorithm)为AWS4-HMAC-SHA256,请求日期(RequestDate)格式YYYYMMDD'T'HHMMSS'Z',信任状 (CredentialScope)格式为YYYYMMDD/region/service/aws4\_request(包括请求日期(ISO 8601 基本格式)),正规化 请求哈希值为上[述1](#page-4-1)中[第viii](#page-5-0)步的结果(注意结尾不附加"换行符")

#### 3. 计算签名信息

在计算签名前,首先从私有访问密钥(secret AccessKey)派生出签名密钥(signing key),而不是直接使用私有访问 密钥;之后使用签名密钥[和2](#page-1-4)中计算的签名字符串来计算签名值,具体计算过程如下

1. 生成签名密钥, 伪代码如下

kSecret = \*Your KSC Secret Access Key\* kDate = HMAC("AWS4" + kSecret, Date)  $kRegion = HMAC(kDate, Region)$ kService = HMAC(kRegion, Service) kSigning = HMAC(kService, "aws4\_request")

其方式是通过HMAC算法依次生成下一个HMAC的key值(第一个为私有访问密钥字符串), 而data值则依次为信任状 中的各项内容(日期、region、服务、结尾字符串);HMAC算法采用HMAC-SHA256,返回值为哈希值二进制形式 (256bit,32字节),不需要做8/16进制编码显示。

2. 计算签名,伪代码如下:

signature = HexEncode(HMAC(derived-signing-key, string-to-sign))

使用HMAC-SHA256算法,以签名密钥作为key,签名字符串作为data计算签名,签名后的二进制哈希值结果以16进 制编码输出。